Moduły pamięci

Instrukcja obsługi

© Copyright 2006 Hewlett-Packard Development Company, L.P.

Informacje zawarte w niniejszym dokumencie mogą zostać zmienione bez powiadomienia. Jedyne warunki gwarancji na produkty i usługi firmy HP są ujęte w odpowiednich informacjach o gwarancji towarzyszących tym produktom i usługom. Żadne z podanych tu informacji nie powinny być uznawane za jakiekolwiek gwarancje dodatkowe. Firma HP nie ponosi odpowiedzialności za błędy techniczne lub wydawnicze ani pominięcia, jakie mogą wystąpić w tekście.

Wydanie pierwsze: maj 2006

Numer katalogowy dokumentu: 406746-241

# **Spis treści**

### **[1 Dodawanie i wymiana modu](#page-4-0)łów pamięci**

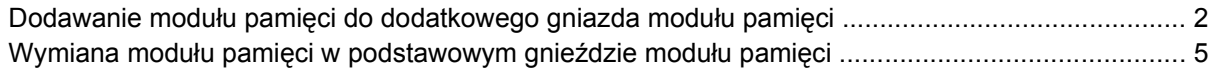

#### **[2 Skutki zwi](#page-14-0)ększenia ilości pamięci**

**[Indeks ..............................................................................................................................................................](#page-16-0)... 13**

# <span id="page-4-0"></span>**1 Dodawanie i wymiana modułów pamięci**

Komputer jest wyposażony w dwie komory modułów pamięci. Podstawowa komora modułu pamięci jest umieszczona pod klawiaturą. Komora dodatkowego modułu pamięci znajduje się na spodzie komputera.

Pojemność pamięci komputera można zwiększyć, dodając moduł pamięci do wolnego gniazda dodatkowego lub wymieniając istniejący moduł pamięci na moduł o wyższej pojemności.

**OSTRZEŻENIE!** Aby zmniejszyć ryzyko porażenia prądem elektrycznym lub uszkodzenia sprzętu, przed przystąpieniem do instalowania modułu pamięci należy odłączyć od komputera kabel zasilający i wyjąć z niego wszystkie baterie.

**OSTROŻNIE** Wyładowania elektrostatyczne mogą doprowadzić do uszkodzenia podzespołów elektronicznych. Przed przystąpieniem do wykonywania jakiejkolwiek procedury należy rozładować ładunki elektrostatyczne, dotykając uziemionego, metalowego przedmiotu.

**OSTROŻNIE** Aby zapobiec uszkodzeniu modułu pamięci, należy chwytać go wyłącznie za krawędzie.

## <span id="page-5-0"></span>**Dodawanie modułu pamięci do dodatkowego gniazda modułu pamięci**

Aby dodać lub wymienić moduł pamięci w dodatkowym gnieździe modułu pamięci:

- **1.** Zapisz swoją pracę.
- **2.** Wyłącz komputer i zamknij pokrywę z wyświetlaczem. (W przypadku wątpliwości, czy komputer jest wyłączony, czy też znajduje się w trybie hibernacji, należy go włączyć, naciskając przycisk zasilania. Następnie należy wyłączyć komputer za pomocą odpowiedniej funkcji systemu operacyjnego.)
- **3.** Odłącz wszystkie urządzenia zewnętrzne podłączone do komputera.
- **4.** Odłącz kabel zasilający od zasilacza prądu przemiennego.
- **5.** Umieść komputer na płaskiej powierzchni spodnią stroną do góry.
- **6.** Wyjmij baterię z komputera.
- **7.** Poluzuj śrubę osłony komory modułu pamięci **(1)**.
- **8.** Podnieś osłonę komory modułu pamięci i odłącz ją od komputera **(2)**.

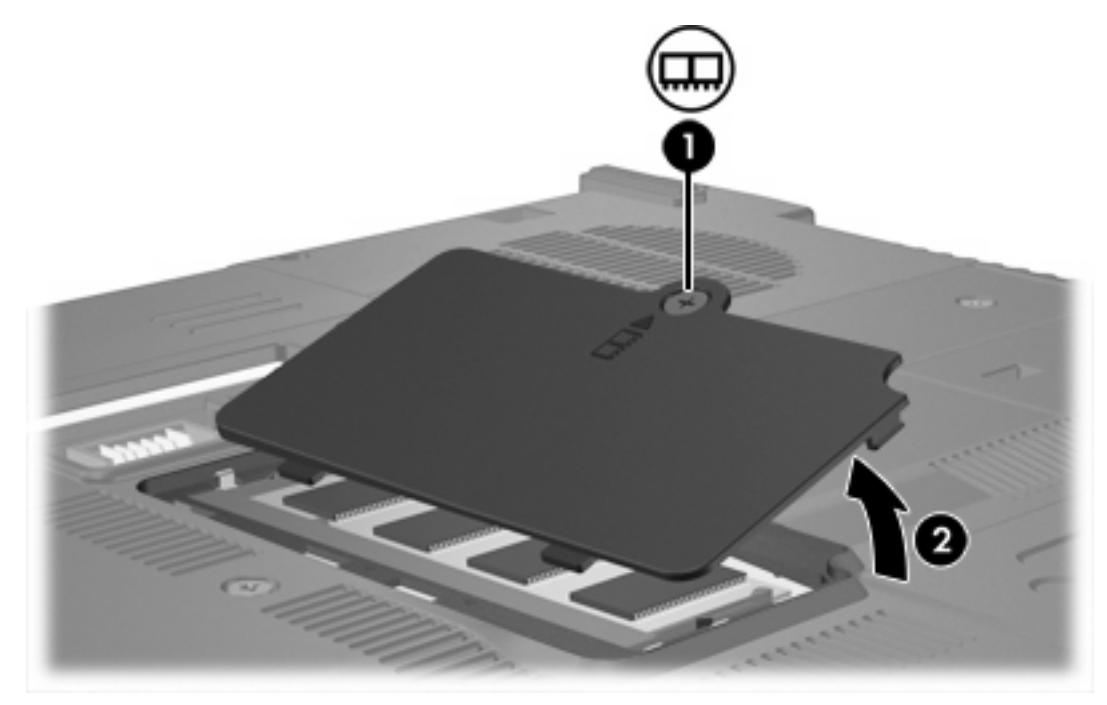

- **9.** Aby wyjąć moduł pamięci:
	- **a.** Odciągnij zatrzaski mocujące **(1)** znajdujące się po obu stronach modułu pamięci. (Moduł odchyli się ku górze.)

**b.** Chwyć moduł pamięci za krawędź **(2)**, a następnie delikatnie wyciągnij go z gniazda. (Wyjęty moduł pamięci umieść w opakowaniu zabezpieczającym przed wyładowaniami elektrostatycznymi.)

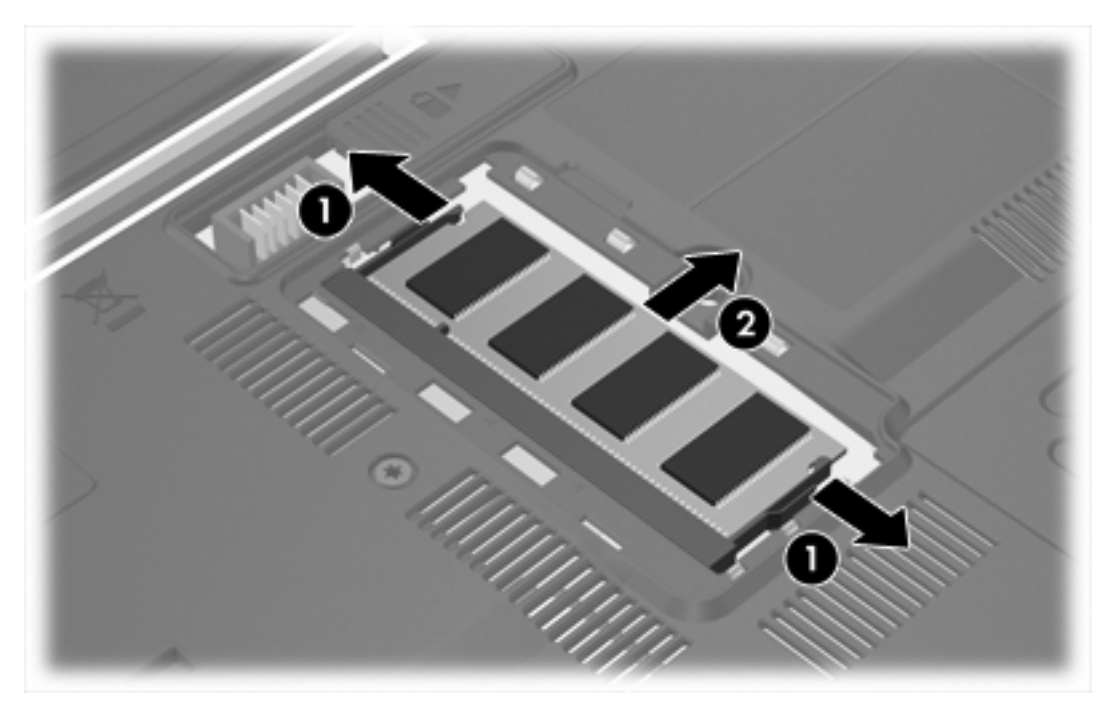

**10.** Aby włożyć moduł pamięci:

**OSTROŻNIE** Aby zapobiec uszkodzeniu modułu pamięci, nie należy go zginać.

- **a.** Wyrównaj karbowaną krawędź modułu pamięci **(1)** z wypustką w gnieździe.
- **b.** Trzymając moduł przechylony pod kątem 45 stopni do powierzchni komory pamięci, wsuń go do gniazda, aż zostanie prawidłowo osadzony **(2)**.

<span id="page-7-0"></span>**c.** Naciśnij moduł pamięci **(3)** — zarówno jego lewą, jak i prawą krawędź — aż zatrzaski mocujące znajdą się na właściwym miejscu.

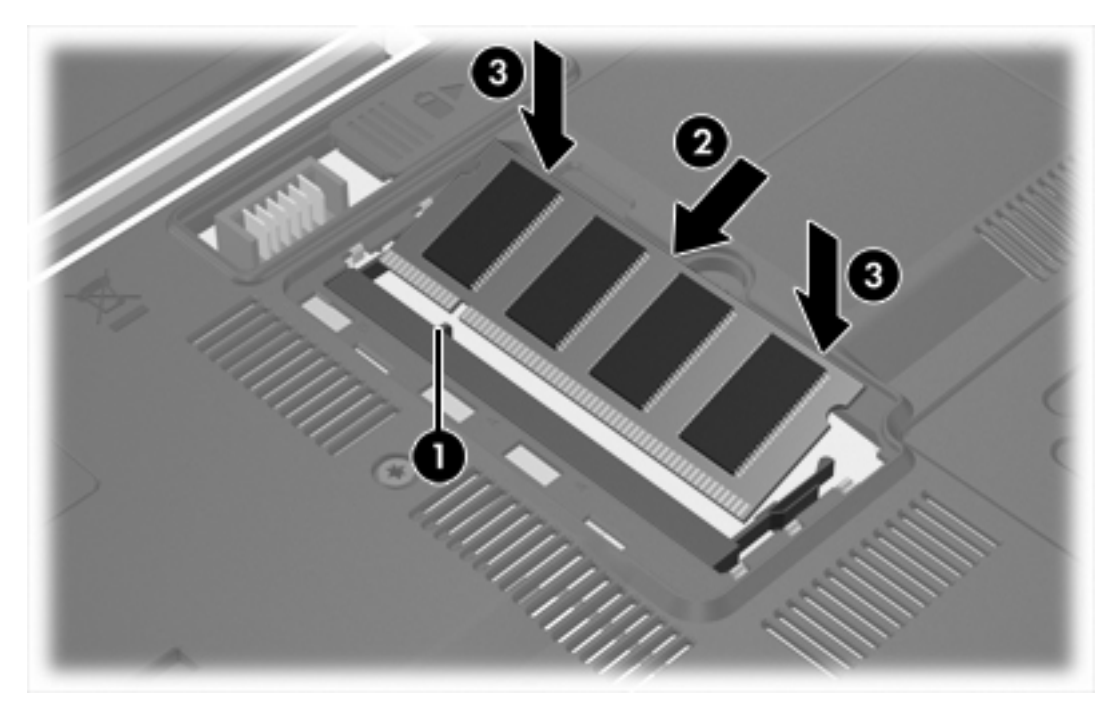

- **11.** Dopasuj wypustki na osłonie komory modułu pamięci **(1)** do otworów w komputerze.
- **12.** Zamknij osłonę **(2)**.
- **13.** Dokręć śrubę osłony komory modułu pamięci **(3)**.

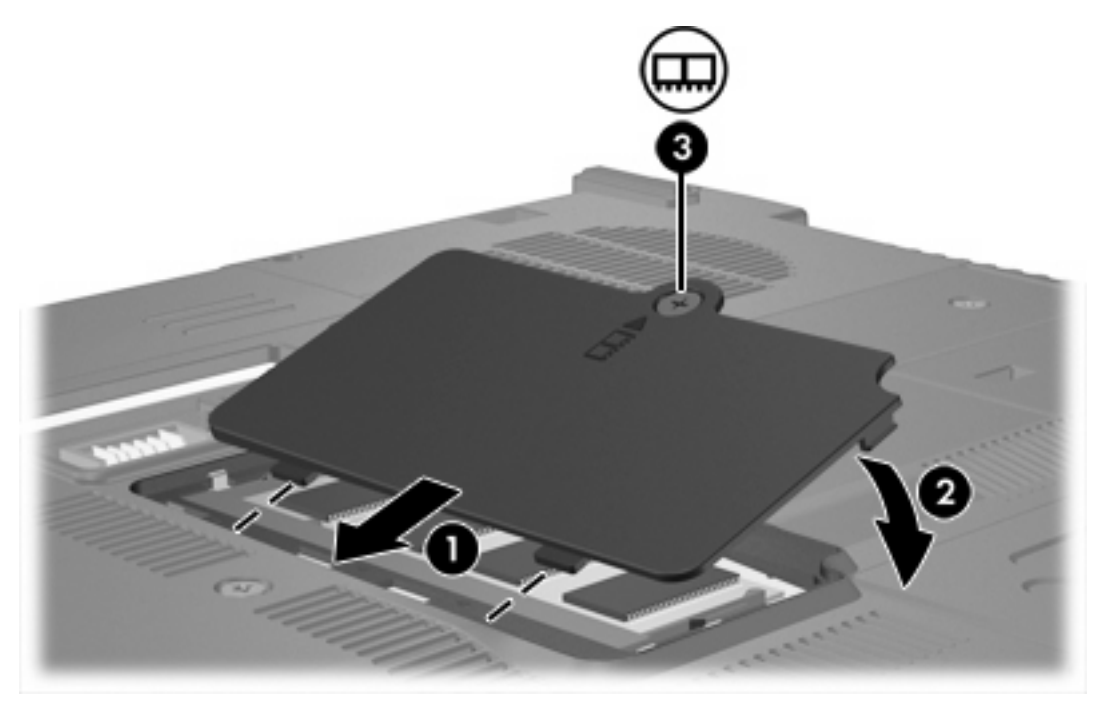

**14.** Włóż baterię na miejsce.

- <span id="page-8-0"></span>**15.** Podłącz zasilanie zewnętrzne oraz urządzenia zewnętrzne.
- **16.** Włącz komputer.

### **Wymiana modułu pamięci w podstawowym gnieździe modułu pamięci**

Aby wymienić moduł pamięci w podstawowym gnieździe modułu pamięci:

- **1.** Zapisz swoją pracę.
- **2.** Wyłączyć komputer. w przypadku wątpliwości, czy komputer jest wyłączony, czy też znajduje się w trybie hibernacji, należy go włączyć, naciskając przycisk zasilania. Następnie należy wyłączyć komputer za pomocą odpowiedniej funkcji systemu operacyjnego.
- **3.** Odłącz wszystkie urządzenia zewnętrzne podłączone do komputera.
- **4.** Odłącz kabel zasilający od zasilacza prądu przemiennego.
- **5.** Umieść komputer na płaskiej powierzchni spodnią stroną do góry.
- **6.** Wyjmij baterię z komputera.
- **7.** Wyjmij 3 śruby klawiatury.

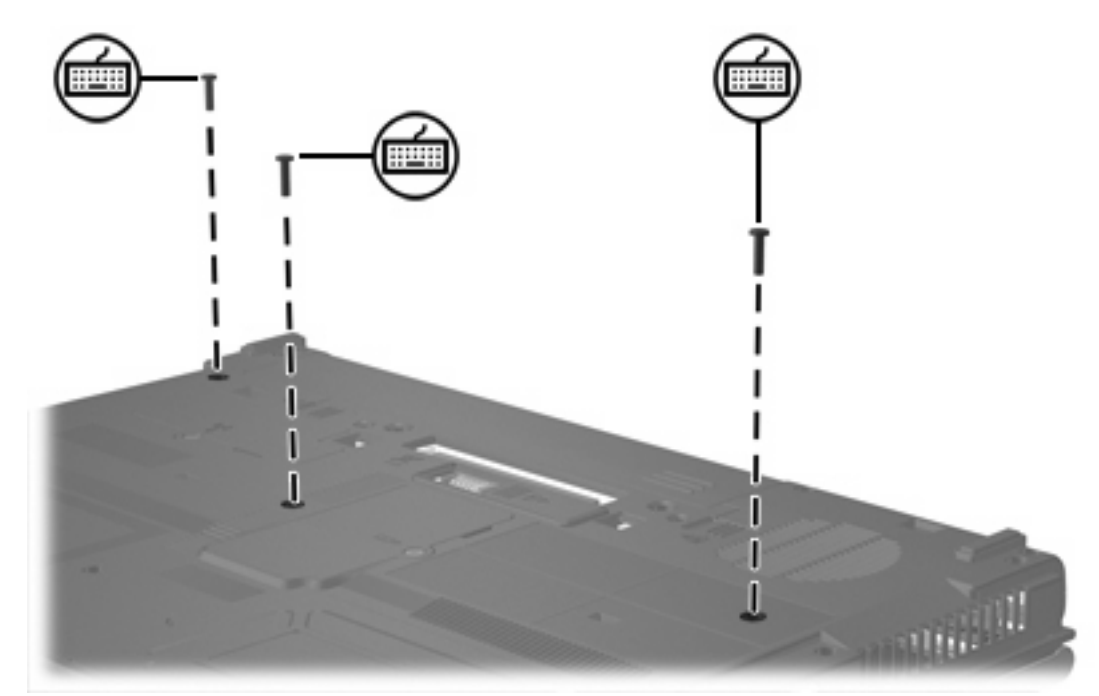

**8.** Obróć komputer spodem do góry i otwórz go.

<span id="page-9-0"></span>**9.** Przesuń 4 zatrzaski zwalniające klawiaturę, aby ją zwolnić.

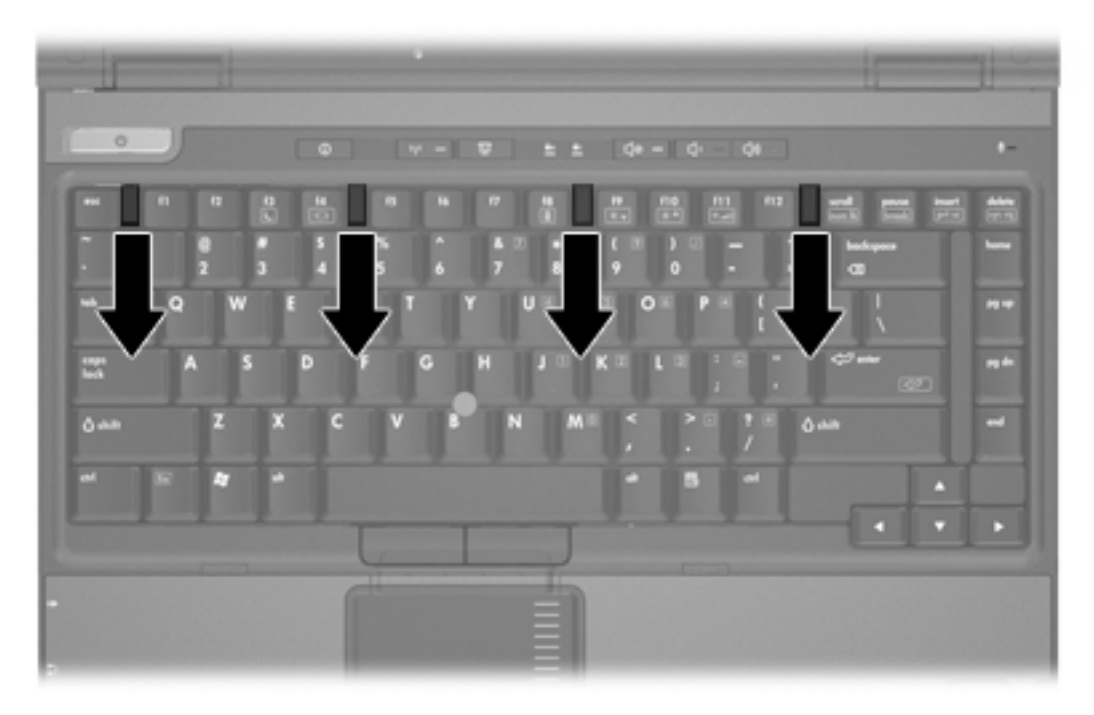

**10.** Delikatnie podnieś górną krawędź klawiatury. Przechyl klawiaturę, aż znajdzie się ona na podpórce pod nadgarstki.

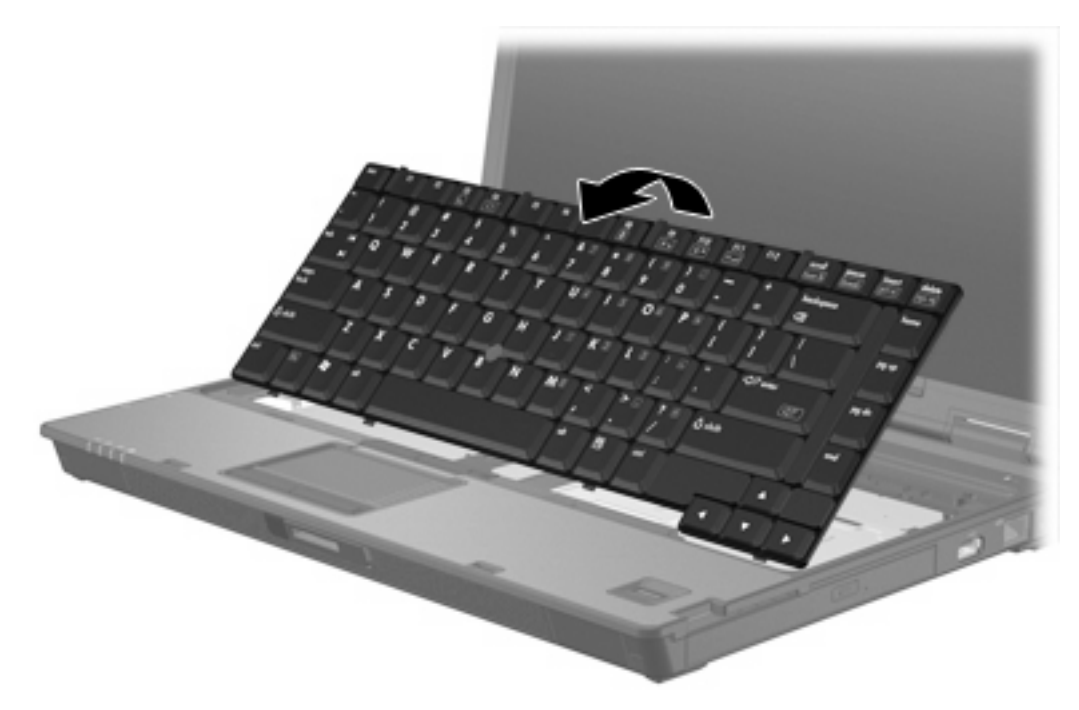

- **11.** Wyjmij moduł pamięci z gniazda modułu pamięci:
	- **a.** Odciągnij zatrzaski mocujące **(1)** znajdujące się po obu stronach modułu pamięci. (Moduł odchyli się ku górze.)

<span id="page-10-0"></span>**b.** Chwyć moduł pamięci za krawędź **(2)**, a następnie delikatnie wyciągnij go z gniazda. (Wyjęty moduł pamięci umieść w opakowaniu zabezpieczającym przed wyładowaniami elektrostatycznymi.)

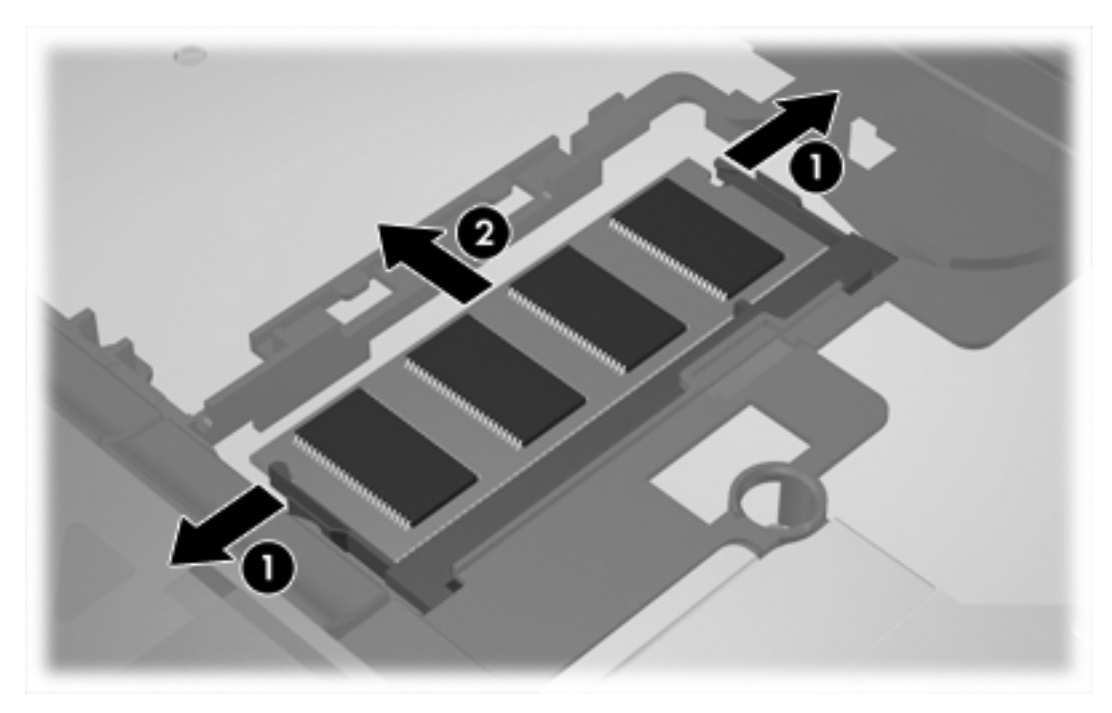

**12.** Aby włożyć moduł pamięci:

**OSTROŻNIE** Aby zapobiec uszkodzeniu modułu pamięci, nie należy go zginać.

- **a.** Wyrównaj karbowaną krawędź modułu pamięci **(1)** z wypustką w gnieździe.
- **b.** Trzymając moduł przechylony pod kątem 45 stopni do powierzchni komory pamięci, wsuń go do gniazda, aż zostanie prawidłowo osadzony **(2)**.

**c.** Naciśnij moduł pamięci **(3)** — zarówno jego lewą, jak i prawą krawędź — aż zatrzaski mocujące znajdą się na właściwym miejscu.

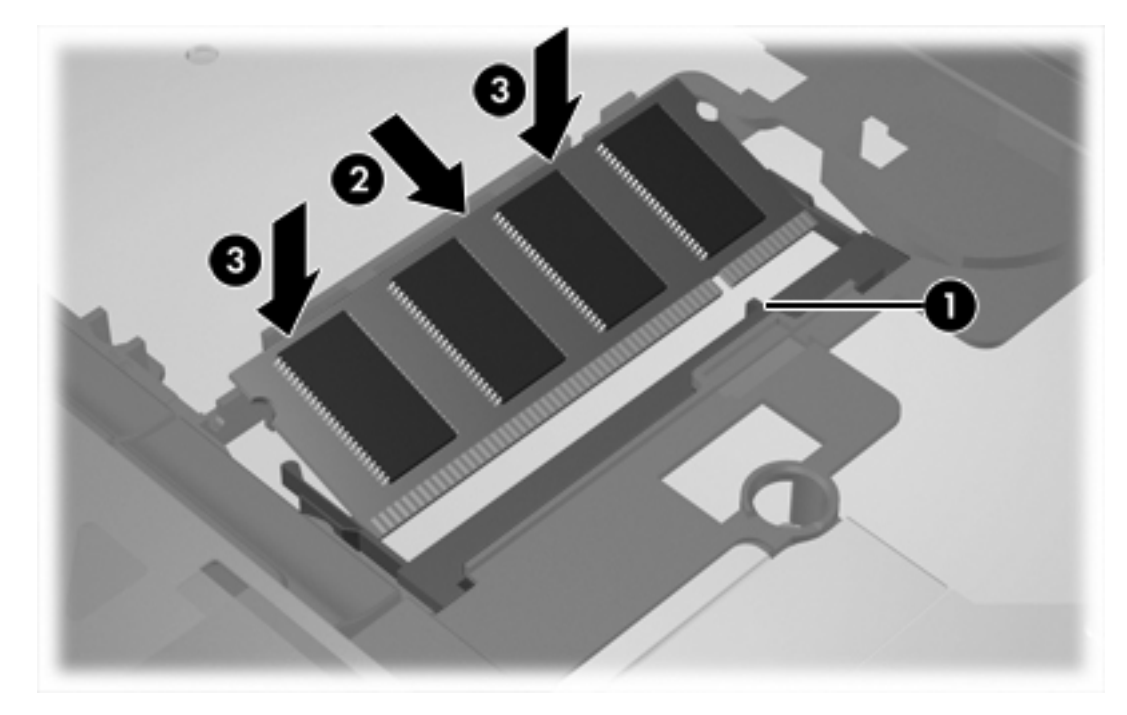

**13.** Umieść klawiaturę w poprzedniej pozycji.

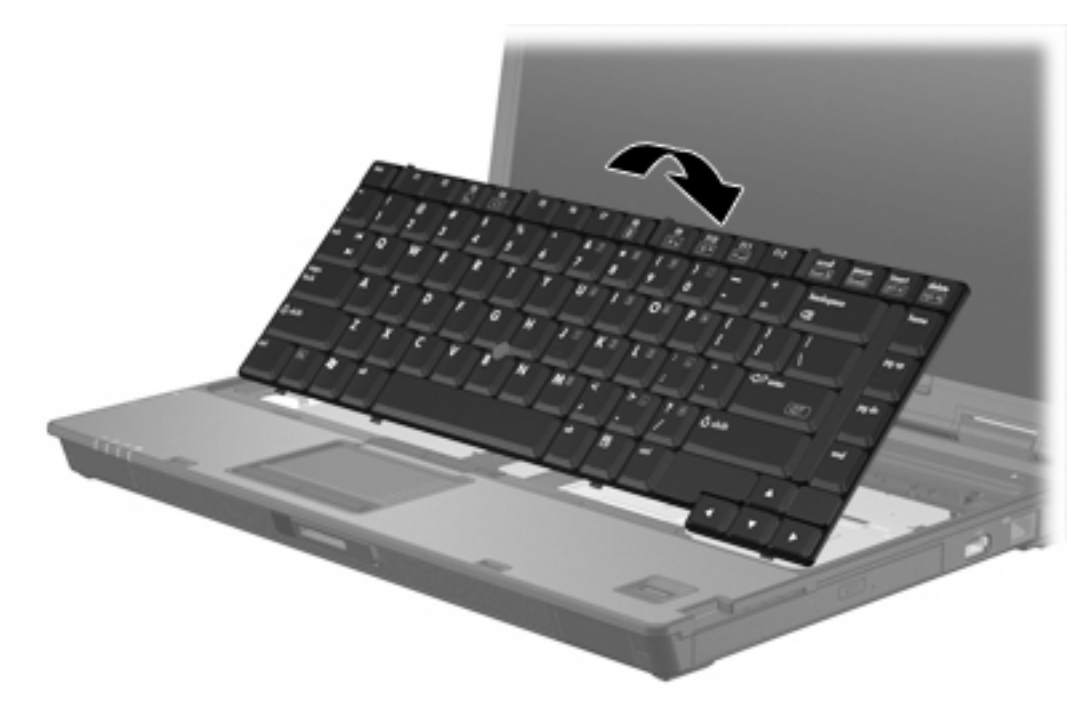

<span id="page-12-0"></span>**14.** Przesuń 4 zatrzaski zwalniające klawiaturę, aby ją zablokować.

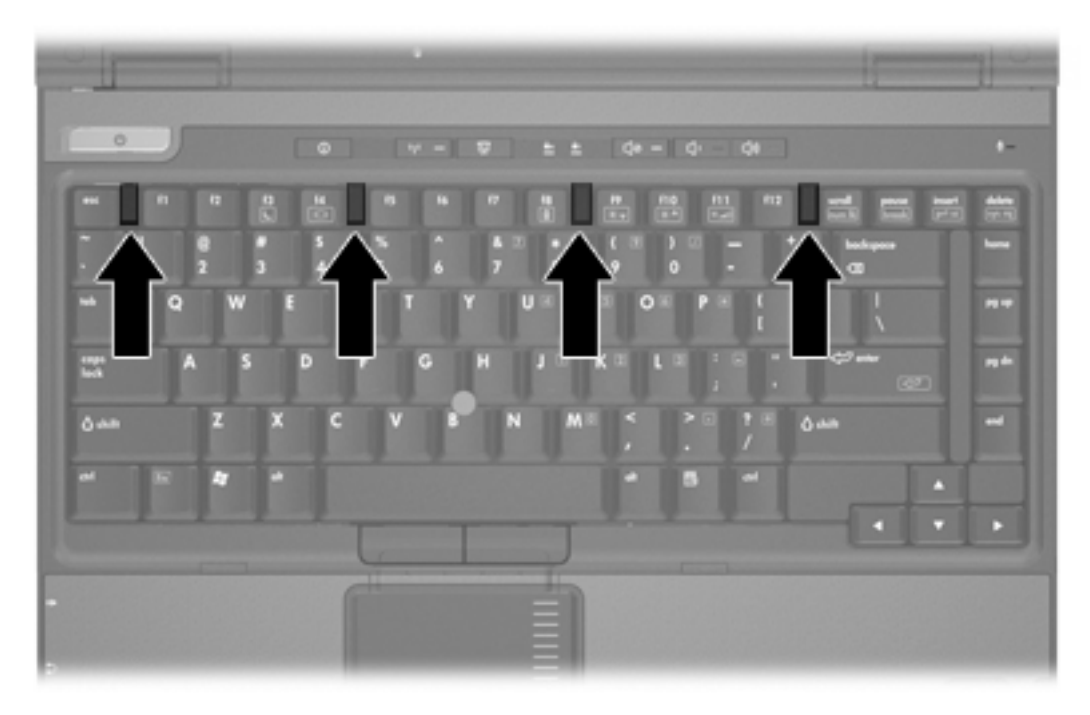

- **15.** Umieść komputer na płaskiej powierzchni spodnią stroną do góry.
- **16.** Włóż z powrotem śruby klawiatury.

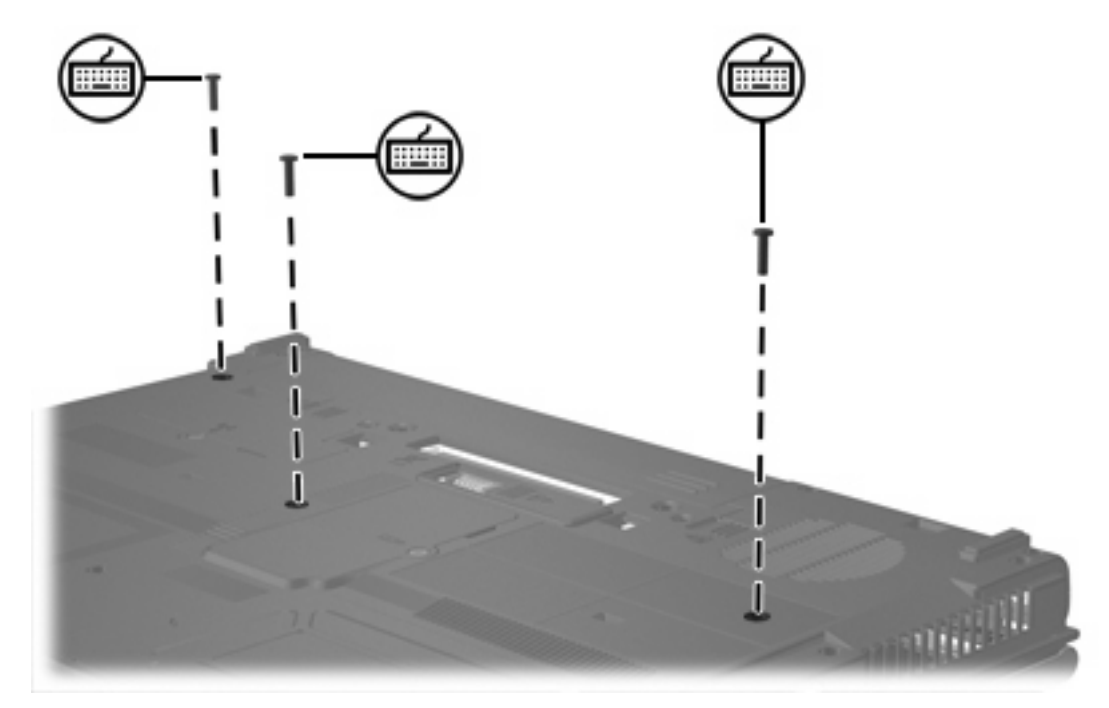

- **17.** Włóż baterię na miejsce.
- **18.** Podłącz zasilanie zewnętrzne oraz urządzenia zewnętrzne.
- **19.** Włącz komputer.

# <span id="page-14-0"></span>**2 Skutki zwiększenia ilości pamięci**

Zwiększenie ilości pamięci RAM powoduje zwiększenie przez system operacyjny miejsca na dysku twardym zarezerwowanego dla pliku hibernacji.

Jeżeli po zwiększeniu ilości pamięci występują problemy związane ze stanem hibernacji, należy upewnić się, że na dysku twardym jest wystarczająco dużo wolnego miejsca, wymaganego dla większego pliku hibernacji.

Aby wyświetlić informacje o ilości miejsca wymaganego dla pliku hibernacji:

▲ Wybierz kolejno **Start > Panel sterowania > Wydajność i konserwacja > Opcje zasilania > Hibernacja**.

Aby wyświetlić informacje o ilości pamięci zainstalowanej w systemie:

● Wybierz kolejno **Start > Panel sterowania > Wydajność i konserwacja > System > Ogólne**.

 $-$  lub  $-$ 

Naciśnij klawisze fn+esc.

Aby wyświetlić informacje o ilości wolnego miejsca na dysku twardym:

- **1.** Wybierz kolejno **Start > Mój komputer**.
- **2.** Kliknij prawym przyciskiem myszy podstawowy dysk twardy, a następnie kliknij polecenie **Właściwości**.

## <span id="page-16-0"></span>**Indeks**

### **D**

dysk twardy, wyświetlanie informacji o ilości wolnego miejsca [11](#page-14-0)

### **M**

moduł pamięci wkładanie [7](#page-10-0) wyjmowanie [2](#page-5-0), [6](#page-9-0) wymiana [2](#page-5-0), [5](#page-8-0) wymiana w podstawowym gnieździe [5](#page-8-0)

### **O**

osłona komory modułu pamięci wyjmowanie [2](#page-5-0) wymiana [4](#page-7-0)

### **P**

pamięć wymiana modułów pamięci [2](#page-5-0), [5](#page-8-0) wyświetlanie informacji o ilości wolnej pamięci [11](#page-14-0) zwiększanie ilości [11](#page-14-0) plik hibernacji [11](#page-14-0)

### **Ś**

śruby klawiatury wyjmowanie [5](#page-8-0) wymiana [9](#page-12-0)

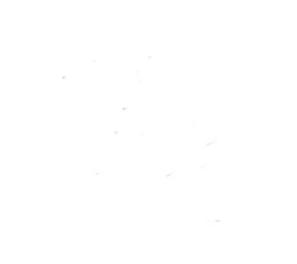